# **DENVER®**

Hurtigstart<br>NBW-14104N

#### **Enheten i korte trekk**

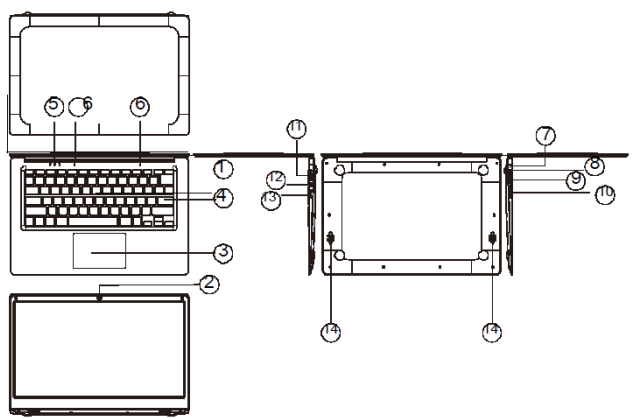

*1.* Av/På-knapp: Trykk den ned for å starte eller lukke skjermpanelet. Du kan også bruke denne knappen for å starte eller avslutte dvalemodus for datamaskinen.

- *2.* Frontkamera: ta bilder, ta opp film.
- *3.* Styrepute: Enheten kan kontrolleres direkte.
- *4.* Tastatur: Enheten kan kontrolleres direkte.
- *5.* Indikator: 1 Caps Lock-indikator, lyser grønt når Caps Lock er på 2 ladeindikator, rødt lys når adapteren er koblet til og lader 3 arbeidslys, sterkt grønt lys når maskinen begynner å arbeide
- *6.* Mikrofon: Kan sende lydsignaler til fungerende enheter.
- *7.* Ladelys: Rødt lys når adapter er tilkoblet.
- *8.* DC-ladesokkel: Bruk den innebygde 5 V/2,5 A laderen.
- *9.* USB-grensesnitt: Du kan sette inn disk eller koble til mus og tastatur direkte.
- 10. Mini-HDMI-grensesnitt: High-Definition Multimedia Interface.
- *11.* Hodetelefonutgang: Denne tilkoblingsbare enheten kan sende lydsignaler til høyttalere og hodetelefoner.
- *12.* USB-grensesnitt: You can insert U disk, mouse, and keyboard directly.
- *13.* Luke til mikro-SD-kort: Innebygget minnekortleserspor som støtter Micro SDformatet.
- *14.* Høyttalere: Den innebygde høyttaleren lar deg høre lyder uten behov for tilkobling av ekstra enheter.

### **Introduksjon til grensesnittet**

Oppstartsbilde for Windows 10: På startskjermen ser du mange programmer. Disse applikasjonene er arrangert slik at de former en magnet. Du trenger bare å klikke på dem for å åpne dem. Du må logge på din Microsoft-konto for at app-programmet skal kjøre fullstendig.

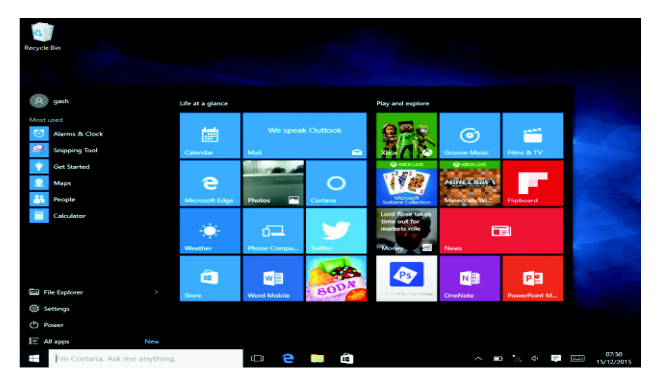

#### **Introduksjon til applikasjoner**

I tillegg til de som allerede er låst til startskjermen i applikasjonen, kan du åpne alle applikasjoner fra startsiden.

Hvis du vil legge til flere applikasjoner på startskjermen, følger du instruksjonene nedenfor.

- 
- (1) Høyreklikk på ikonet Egenskaper<br>'2) Velg Festet på starten av siden
	- Velg Festet på starten av siden

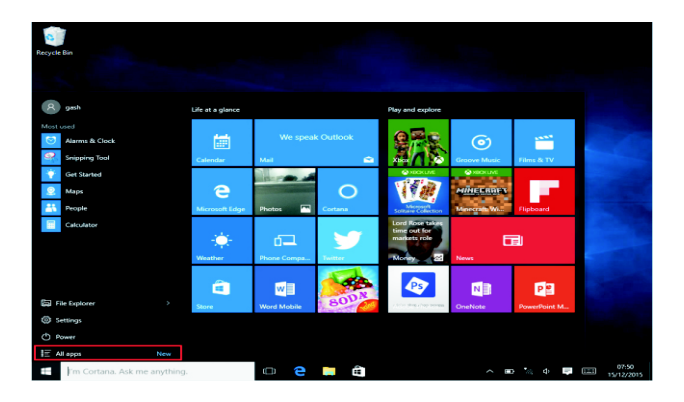

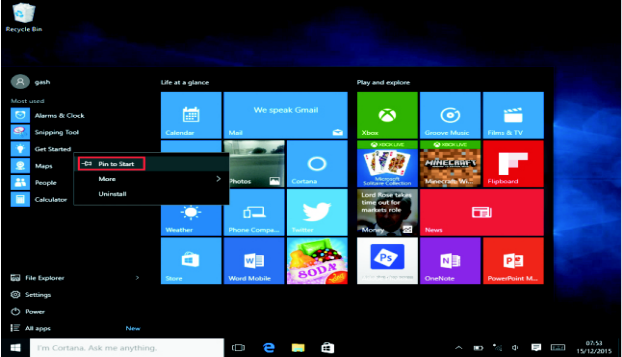

Hvis du vil kansellere eller slette startskjermen til en spesifikk applikasjon, (1) høyreklikker du (2) og velger så Fjern fra startsiden.

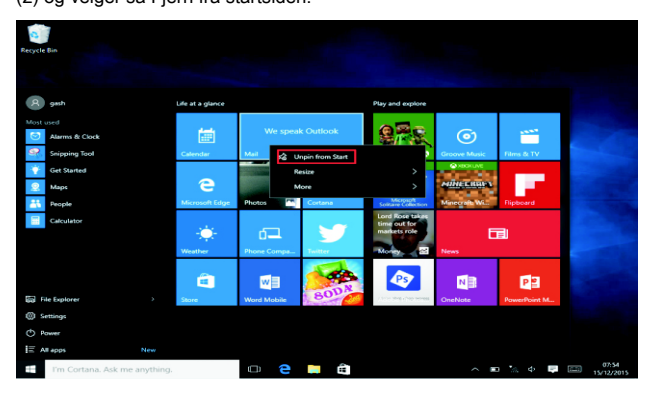

### **Menylinje**

Trykk med fingeren eller musepekeren for å åpne Windows-startmenyen i menylinjen.

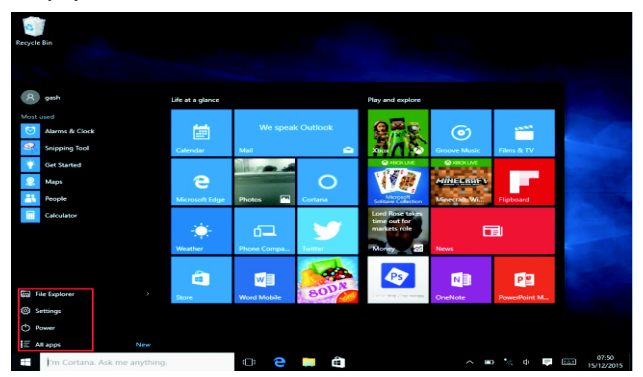

Utvid menylinjen fra skjermen, vanligvis: en filbehandler, innstillinger, strømforsyning og alle applikasjoner, du kan starte dvalemodus / skru av / omstarte enheten.

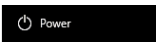

Du kan administrere filene og applikasjonene på enheten.

File Explorer

Du kan konfigurere enheten.

63 Settings

Du kan velge flere applikasjoner.

 $\mathbf{E}$  All apps

#### **Søke i menyen**

Etter innlogging med brukeren-konto kan du konfigurere språk og tekst, hvis du ikke er logget inn med en konto, kan du kun utføre tekstsøk.

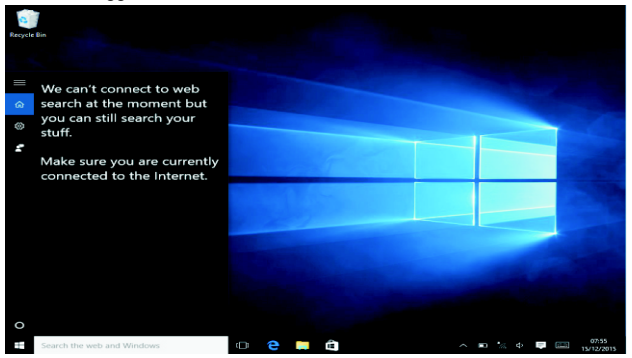

#### Enhetsmeny Klikk på varsler-menyen

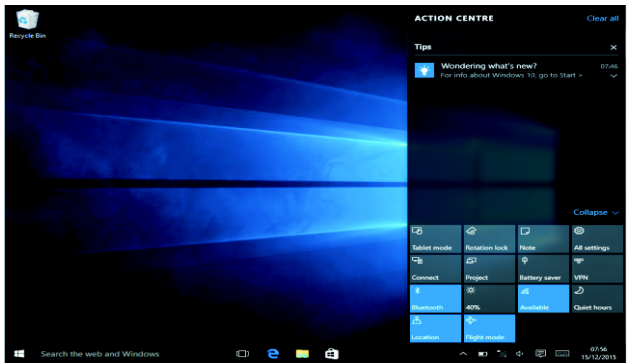

### **Grensesnitt for multitasking**

Klikk på Skrivebord-visningen for å bruke et multitasking-vindu for flere skrivebord.

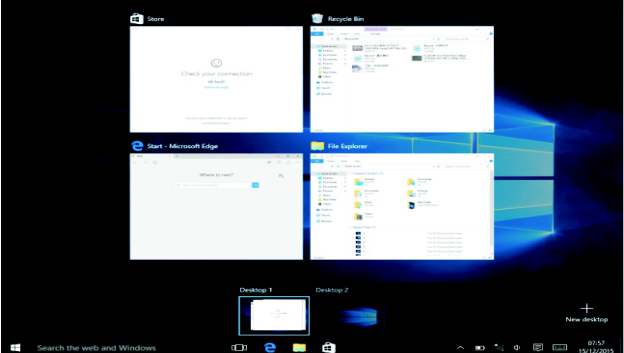

#### **Grunnleggende bruk**

Dvale, omstart, slå av

Trykk raskt på Dvale-knappen.

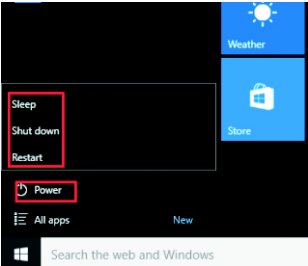

#### **Slik bytter du språk**

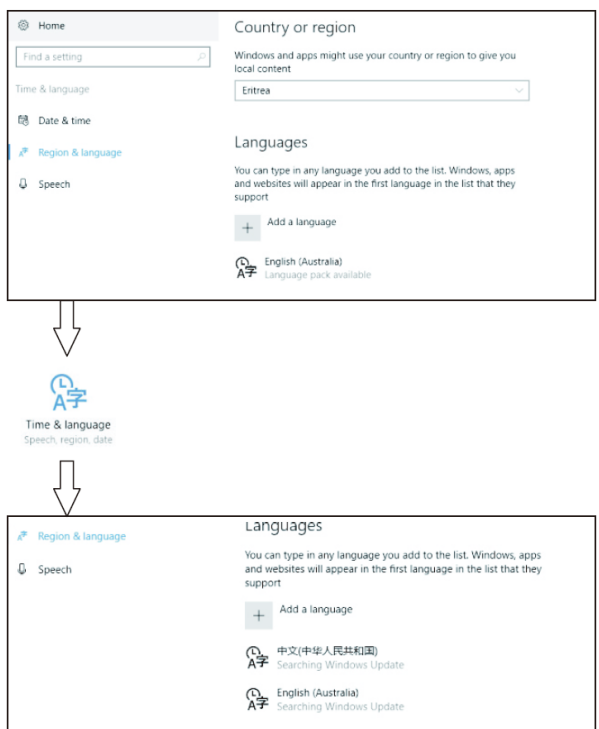

## **Spesifikasjoner**

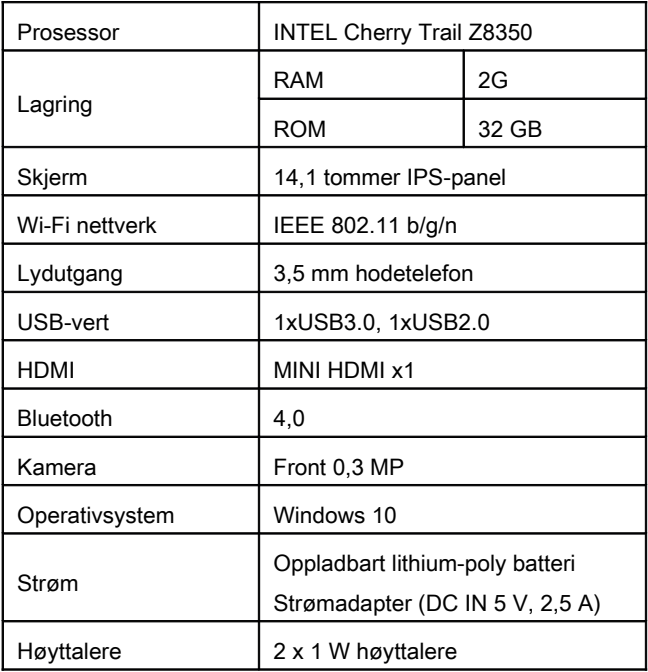

#### MED ENERETT, OPPHAVSRETT DENVER ELECTRONICS A/S

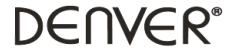

#### www.denver-electronics.com

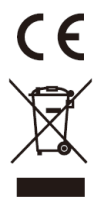

Elektrisk og elektronisk utstyr og batterier inneholder materialer, komponenter og stoffer som kan være farlige for helse og miljøet, hvis avfallet (kasserte elektriske og elektroniske produkter og batterier) ikke håndteres riktig.

Elektrisk og elektronisk utstyr og batterier er merket med en søppelbøtte med kryss over, se nedenfor. Dette symbolet betyr at elektrisk og elektronisk utstyr og batterier ikke må kastes sammen med annet husholdningsavfall, men skal avhendes separat.

Som sluttbruker er det viktig at du sender inn dine brukte batterier til korrekt avfallsordning. På denne måten sikrer du at batteriene blir resirkulert i henhold til lovverket, og ikke skader miljøet.

Alle byer har etablert innsamlingspunkter, hvor elektrisk og elektronisk utstyr og batterier kan enten sendes gratis til gjenvinningstasjoner og andre innsamlingssteder, eller bli hentet direkte fra husholdningene. Mer informasjon er tilgjengelig hos lokale tekniske avdelinger.

Hermed erklærer Inter Sales A/S at radioutstyrstypen NBW-14104N er i overenstemmelse med direktiv 2014/53/EU. EU-overensstemmelseserklæringens fulle tekst kan man finne på følgende internettadresse: Tast inn: www.denver-electronics.com og klikk på søkeikonet øverst på nettsiden. Angi modellnummer: nbw-14104n Deretter går du til produktsiden, du finner det direktivet under downloads/other downloads

Operativt frekvensområde: Maks. Utangseffekt:

Importert av: DENVER ELECTRONICS A/S Omega 5A, Soeften DK-8382 Hinnerup Danmark www.facebook.com/denverelectronics